# **Filter Sequence That Match a Pattern**

Using thist workflow you can select (or reject) only those sequence that match any pattern you input.

## How to Use This Sample

If you haven't used the workflow samples in UGENE before, look at the "[How to Use Sample Workflows"](https://doc.ugene.net/wiki/display/UM38/How+to+Use+Sample+Workflows) section of the documentation.

#### Workflow Sample Location

The workflow sample "Filter Sequence That Match a Pattern" can be found in the "Scenarios" section of the Workflow Designer samples.

#### Workflow Image

The workflow looks as follows:

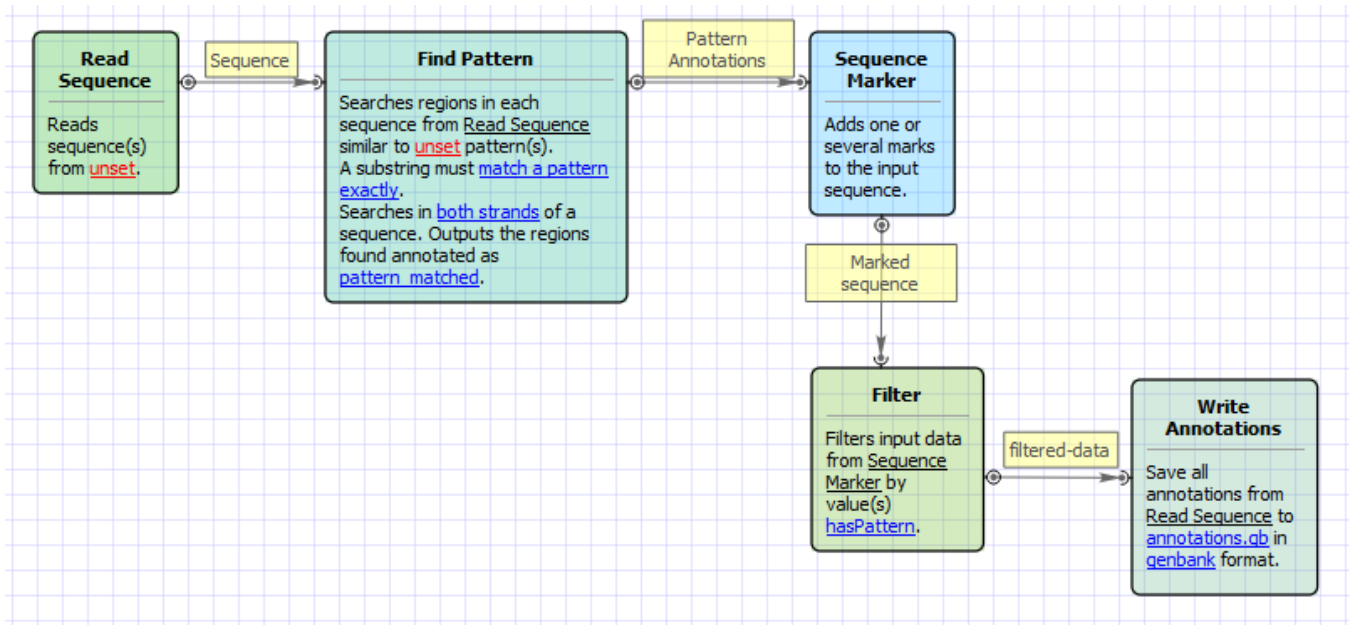

#### Workflow Wizard

The wizard has 3 pages.

1. Input sequence(s): On this page you must input sequence(s).

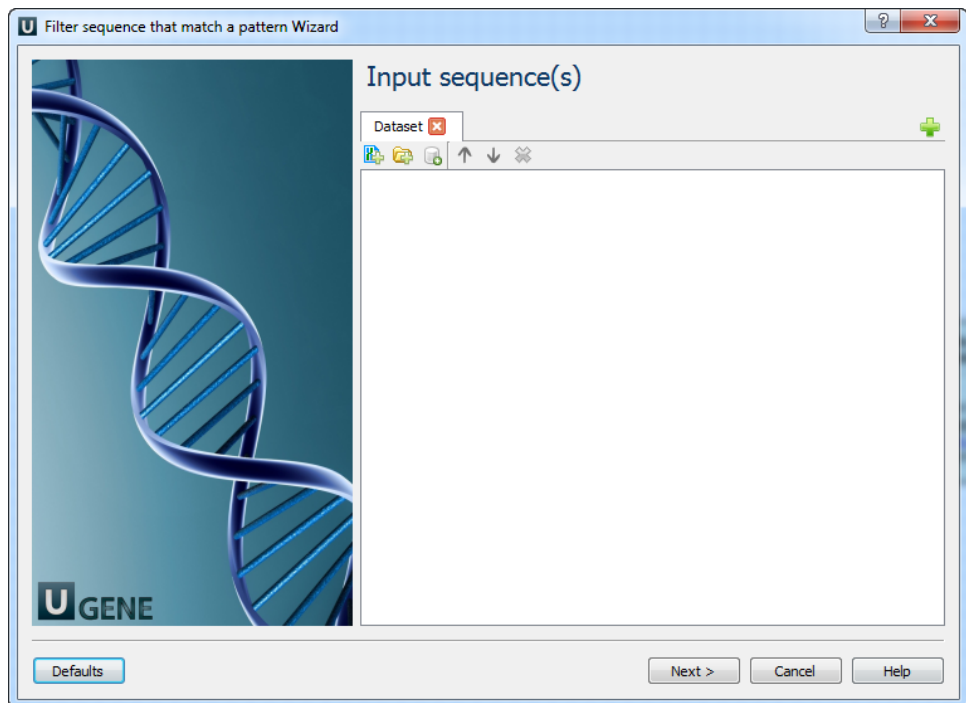

2. Find pattern: On this page you must input pattern(s) and you can modify searching parameters.

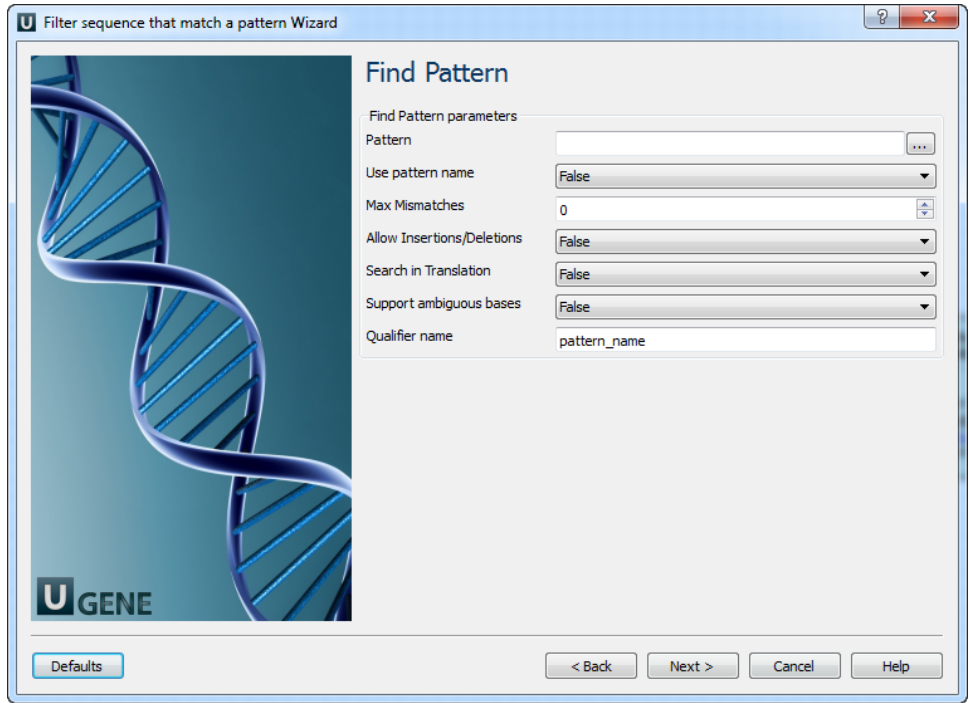

### The following parameters are available:

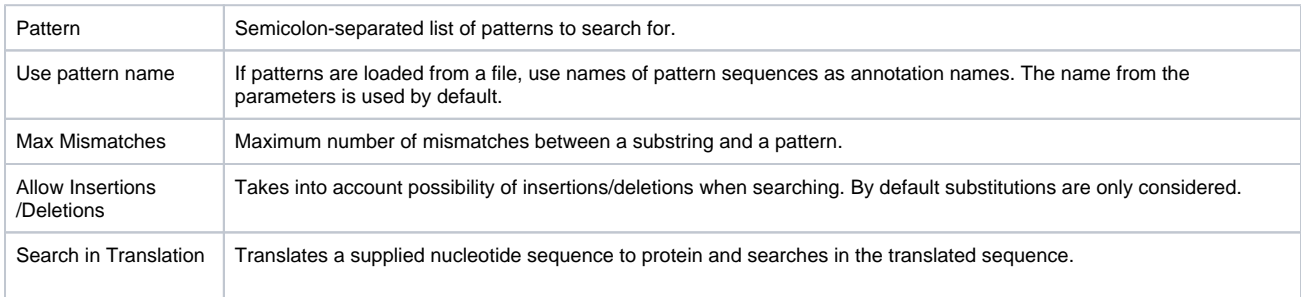

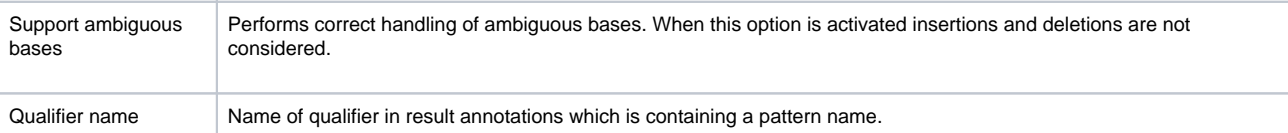

3. Output data: On this page you can modify output parameters.

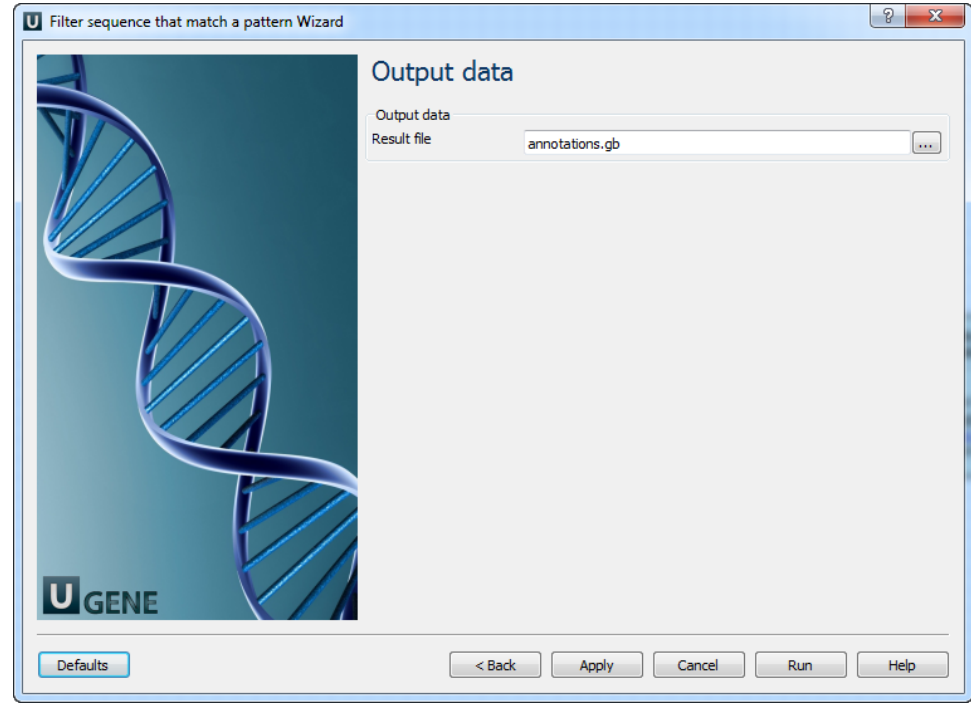